**SocketWatch:** A Winsock time client for Windows 95

© 1995, Locutus Codeware

SocketWatch is not your father's pocketwatch, but is as indispensable to your connected PC running Windows 95.

In todays wired world, keeping an accurate clock is more important than ever for the personal computer. To know how accurate is that time critical information you got from the Web, to be sure which version of that file in your Windows 95 Briefcase is *the* latest, you need your computer, all the computers you use to be synchronized. The best way to do this is to synchronize your PC to the universal time signals available through Internet.

Timex DataLink users: you will **never** have to set your watch again. You surely remember your first response when you found out that you can set your watch from your PC (*Yeah! Right!* ). Now you can do exactly that. Everytime you update your data to your watch, you can let the PC send the time information to your watch. *Your watch will always be accurate.*

# **Why SocketWatch:**

SocketWatch is fully integrated with Windows 95. It is not a time client that just happens to run on Windows 95, but is specially designed for PC's running Windows 95 and using Dial-up Networking.

- SocketWatch works by monitoring your dial-up connections and setting the time once you are connected for any other purpose.
- · 32-bit application. Does not conflict with other 32-bit applications using your modem.
- · Integrated with Windows 95 time zone and daylight time features. Requires no further settings.
- Does not call long distance time signal numbers. Gets the time over Internet.
- Does not make unnecessary connections to your Internet Service Provider.
- Ideal if you already periodically connect to check/read your mail. Will piggyback to any network client operation. Works great with MS Exchange.
- Integrated with built-in Dial-up Networking. Will use your existing Dial-up Networking and TCP/IP settings. Requires no further settings.
- Silent background operation. Easy access to features via a system tray icon.

© 1995, Locutus Codeware

Setting up SocketWatch is very easy.

Just copy the contents to your favorite folder, and create a shortcut to it in the startup folder. To do this, using the explorer:

- right click and drag swatch.exe,
- · drop into the startup folder (\Windows\Start Menu\Programs\Startup),
- · choose "Create shortcut" from the popup menu.

If you want SocketWatch to start running right away, you may start the program using the usual methods. The first time SocketWatch is run, it will present a simple setup dialog. You can access this dialog later by right clicking the SocketWatch icon on the system tray.

Before you can run SocketWatch, you have to have an Internet connection with an ISP set up and going. It is also required that you use a Dial-up Networking connection setup for this connection. SocketWatch will only work if you are accessing Internet using the Windows 95 Dial-up Networking feature.

© 1995, Locutus Codeware

Support for SocketWatch is provided online. Either send mail to: **atekant@wimsey.com** or visit the Locutus Codeware web page: **http://www.wimsey.com/locutus**

You will find the latest version of SocketWatch and other Locutus Codeware products, and be able to register your copy of SocketWatch.

© 1995, Locutus Codeware

SocketWatch is shareware. If you like the program and decide to use it you must register it. SocketWatch registration is based on the honor system. There are no nag screens, no disabled features, no little bribes disguised as extra features to get you to register and pay. What you see is what you get.

#### **Registration via the Web:**

If you decide to use the product, you *must* register by visiting the Locutus Codeware web site at **http://www.wimsey.com/locutus** and filling out the registration form. This will not cost you anything, but will let us know who is using the product and will get your name in our mailing list for product updates and future products.

Once you have registered electronically you are encouraged to pay a registration fee. The suggested amount for the fee is \$10. You may or may not decide that this product is worth that much to you. You are welcome to send a payment for the perceived value of this product, but please, no pennies in the mail. Payments can be in the form of a check or money order to:

Locutus Codeware 1886 W.Broadway, #303, Vancouver, BC V6J 1Y9 Canada

#### **Registration via Compuserve:**

If you want to pay the full amount of \$10 you can also choose to pay via Compuserve software registration forum:GO SWREG The registration ID is: 7772

## **SocketWatch** by Locutus Codeware © 1995, Locutus Codeware

Winsock time client for Windows 95

Microsoft and Windows are registered trademarks of Microsoft Corporation TIMEX is a registered trademark and service mark of Timex Corporation.

SocketWatch is compiled using the preliminary version of the Windows 95 SDK and therefore considered to be Beta.

© 1995, Locutus Codeware

## **Setup dialog fields:**

**Dial-up Network Connection:** The connection you want SocketWatch to monitor and use when connecting to Internet. Choose one of the connection items from the list. You must have created a Dial-up Network connection before you can use SocketWatch.

**Use direct network connection:** If you have a direct network connection to Internet, or you want to use a local time server on your LAN, you may check this box. When checked, SocketWatch will not attempt to use a dial-up connection. If this box is checked, some of the scheduling parameters will be unavailable. If you are using a direct connection, only the *"When connected, correct time"* parameter will be available and meaningful. SocketWatch will not check if your network connection is activated, nor will it attempt to initiate a dial-up connection.

**Time Server:** The name of the Internet time server you wish to use. Refer to the list of time servers further in the help pages to choose one that you would like to use. It is recommended that you choose a server that is geographically close to you.

**Connect Now:** This button can be used to manually start a connection anytime you want. You can use this button to test whether the time server you selected works for you or to make sure you have chosen the right Dial-up Networking connection for SocketWatch. When you press this button, SocketWatch will dial-up in accordance with your selected Dial-Up Networking connection. If you are already connected using the *selected* Dial-up Networking connection, SocketWatch will just connect to the time server to get the time. If you want to choose a time server by testing them first, you may manually start a Dial-up Connection, and then try out your selected time servers by pressing the *Connect Now* button.

#### **Scheduling parameters:**

You can schedule SocketWatch to either connect to Internet by itself, or let it ride the wave when you are surfing, or let it work piggybacked to any other periodic access to Internet; for example, checking your mail periodically with the MS Exchange.

**Poll for network connection:** This setting tells SocketWatch how often it should check whether you are connected to Internet via the selected Dial-up Networking connection. SocketWatch will check to see if you are connected Internet, and will do a time correction immediately.

If you want to piggyback SocketWatch to a quick periodic operation like checking your mail, you should set this value to less than the time it takes your mailer to check your mail once the connection is established. Typically this would be less than 10 seconds.

If you want SocketWatch to correct the time while you are connected to Internet for surfing, reading news etc., you may set the poll interval to a larger value

**When connected, correct time:** As soon as you have an Internet connection established using the selected Dial-up Networking connection, SocketWatch will correct the time. After that, as long as you are connected, it will correct the time periodically at the specified interval in this field. Setting this value to 0 will cause SocketWatch to do a time correction only once each time you start a dial-up session.

**If not connected, access the network:** You may use this setting to have SocketWatch dial-up your Internet provider for you and correct the time without depending on other programs to be using Internet. SocketWatch will connect to Internet using the Dial-up Networking connection you specified periodically, correct the time and immediately hang-up. You may disable this feature by setting this value to 0.

**Last Error Message:** This area will contain an explanation for the error that occurred while SocketWatch trying to correct the time. When an error occurs, the SocketWatch icon will display a red X instead of the watch symbol over the socket icon. You can right-click the SocketWatch icon to bring up the dialog to see what error has occurred.

**Last Time Correction:** This area will show the last time a time correction was successfully made and the

amount of time correction made. A negative value means your PC clock was fast.

© 1995, Locutus Codeware

## **List of Network Time Servers:**

SocketWatch has a default time server setup as you install it. In case you have problems with it, and also because it is good etiquette for everyone not to use the same server, you should change your time server to one that is close to you. Here is a short list of public time servers with open access. For a complete list of avaliable time servers, visit the official Time Sychronization Server at http://www.eecis.udel.edu/~ntp/. You can also find links to this and other time related sites from the Locutus Codeware site at **http://www.wimsey.com/locutus**.

Please use a server from the secondary time servers list. Please don't use a server from the primary list unless you know why you want it. Primary servers should *only* be used is you are acting as a time server yourself .

This list is just a suggestion. For a complete list and updates to the list, please visit the Web sites mentioned above.

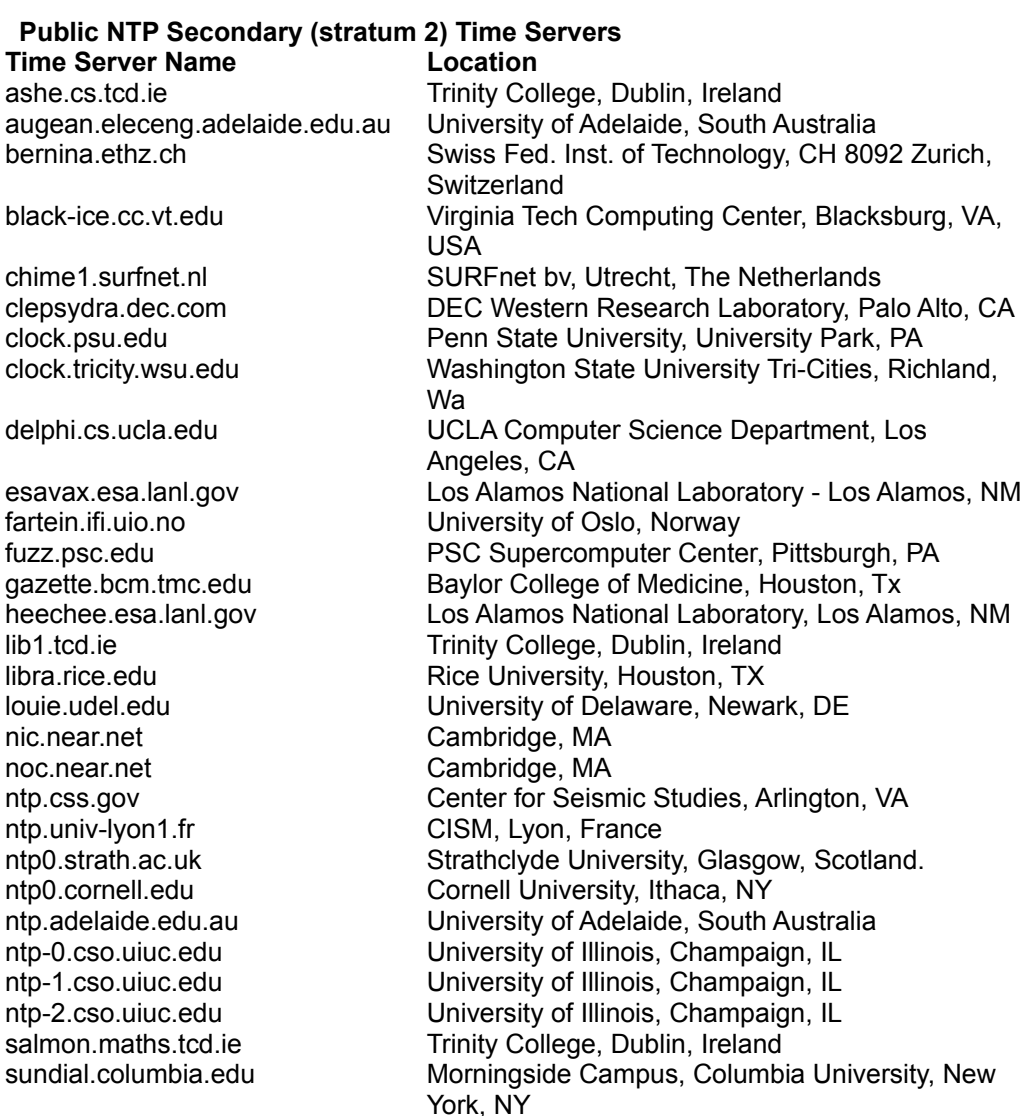

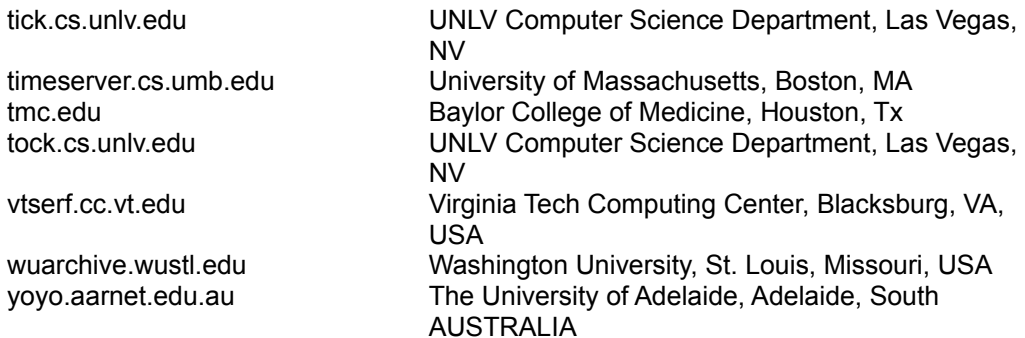

Rey, CA

#### **Public NTP Primary (stratum 1) Time Servers Time Server Name Location**

apple.com Apple Computer, Cupertino, CA bitsy.mit.edu MIT Information Systems, Cambridge, MA clock.isc.org Internet Software Consortium, Palo Alto, CA clock.llnl.gov Lawrence Livermore National Laboratory, Livermore, CA clock.nc.fukuoka-u.ac.jp Fukuoka university, Fukuoka, Japan clock.tl.fukuoka-u.ac.jp Fukuoka university, Fukuoka, Japan lerc-dns.lerc.nasa.gov NASA Lewis Research Center, Cleveland, OH ncar.ucar.edu NCAR Supercomputer Center, Boulder, CO norad.arc.nasa.gov NASA Ames Research Center, Moffett Field, CA ntp.syd.dms.csiro.au National Measurements Laboratory, Sydney Australia. ntp0.nl.net NLnet, Amsterdam, The Netherlands ntps1-0.uni-erlangen.de University Erlangen-Nuernberg, D-91058 Erlangen, FRG ntps1-0.cs.tu-berlin.de Technische Universitaet Berlin, D-10587 Berlin, FRG ntps1-1.cs.tu-berlin.de Technische Universitaet Berlin, D-10587 Berlin, FRG ntps1-1.uni-erlangen.de University Erlangen-Nuernberg, D-91058 Erlangen, FRG ntps1-2.uni-erlangen.de University Erlangen-Nuernberg, D-91058 Erlangen, FRG otc1.psu.edu Penn State University, University Park, PA ntp.cc.utexas.edu University of Texas at Austin, Austin TX tick.usno.navy.mil U.S. Naval Observatory, Washington, DC Time1.Stupi.SE Stupi AB, Stockholm, SWEDEN timer.unik.no UNIK (University Department at Kjeller), Kjeller, Norway tock.usno.navy.mil U.S. Naval Observatory, Washington, DC wwvb.erg.sri.com SRI International, Menlo Park, CA wwvb.isi.edu USC Information Sciences Institute, Marina del

Microsoft and Windows are registered trademarks of Microsoft Corporation TIMEX is a registered trademark and service mark of Timex Corporation.